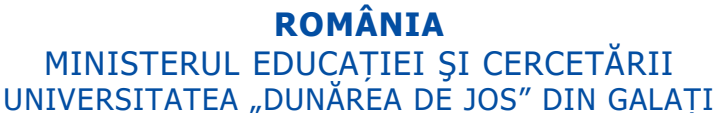

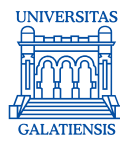

**Direcția Generală Informatizare și Comunicații Digitale**

## **Ghid de utilizare a resurselor informatice oferite studenților de**  către Universitatea "Dunărea de Jos" din Galați

Studenții Universității "Dunărea de Jos" din Galați pot beneficia de un cont de utilizator creat în sistemul informatic al universității. Este important ca aceștia, după ce sunt declarați admiși în cadrul universității, să obțină datele de acces (nume utilizator și parolă) ale contului de student, conform instrucțiunilor de mai jos.

Cu aceste date de acces, datorită implementării unui sistem de autentificare unică, studenții vor putea accesa acum sistemul de poștă electronică, pachetul Office 365 pentru Educație, resursele IT locale (situații școlare), precum și accesul la rețelele WiFi din universitate și din lume (vezi EduRoam), utilizând un singur cont și o singură parolă.

Mai multe detalii cu privire la facilitățile puse la dispoziție de către Universitatea "Dunărea de jos" din Galați, precum și accesul la resursele electronice dedicate, sunt disponibile pe platforma [https://www.student.ugal.ro](https://www.student.ugal.ro/)

# **Înregistrarea în sistemul de autentificare din cadrul Universității "Dunărea de Jos" din Galați**

**Pentru a putea avea acces la resursele electronice,** studenții universității, pot urma procedura de înregistrare în **sistemul de autentificare** al Universității "Dunărea de Jos" din Galați.

Înregistrarea este realizată pe baza datelor comunicate la secretariatul facultății unde este admis studentul în momentul în care a realizat înscrierea în anul universitar curent.

În cazul în care au apărut modificări între momentul înscrierii și cel al înregistrării în sistemul de autentificare, acestea trebuie comunicate și corectate la secretariatul facultății. *Din acest motiv, este foarte important să fie completate corect (în momentul înscrierii la facultate) următoarele informații: CNP-ul (codul numeric personal), numărul cărții de identitate, numărul de telefon și adresa de email.*

Aceste date sunt necesare pentru confirmarea înregistrării și pentru primirea datelor de acces via SMS (mesaje text) sau email.

Str. Domnească nr.47, cod postal 800008, Galați, România, tel: +40 336 130 109, fax: +40 236 461 353, e-mail: rectorat@ugal.ro, web: www.ugal.ro Operator înscris sub nr. 36338 în registrul de evidență a prelucrărilor de date cu caracter personal.

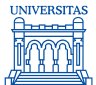

Înregistrarea constă în **2 pași**:

#### ➢ **Pasul 1:**

Pasul 1 se realizează prin accesarea adresei web: [https://www.student.ugal.ro/register/register-student.](https://www.student.ugal.ro/register/register-student) La acest pas trebuie introduse următoarele date:

- **Codul numeric personal (CNP)** și **numărul cărții de identitate;**
- **Numărul de telefon**.

În urma acestui pas se va primi un SMS cu un **cod de confirmare.**

#### **Acest pas este necesar pentru a verifica faptul că numărul de telefon introdus este al studentului care face înregistrarea.**

**Atenție!** Aceste date trebuie să fie identice cu cele folosite / utilizate la admitere. Dacă datele nu sunt regăsite automat în sistemul universității și totuși CNP-ul și/sau numărul de CI nu au fost introduse greșit, va trebui luată legătura cu secretariatul facultății pentru a efectua corecția necesară.

**Important!** Un număr de telefon poate fi înregistrat doar pentru o singură persoană. Pentru a evita abuzurile sunt permise doar 3 încercări de obținere a unui cod de confirmare pentru un număr de telefon dat în decurs de 30 de zile.

#### ➢ **Pasul 2:**

- Se introduce **codul de confirmare** primit prin SMS și/sau email pentru a valida înregistrarea în pagina de confirmare: [https://www.student.ugal.ro/register/confirmare;](https://www.student.ugal.ro/register/confirmare)
- Se va primi un alt SMS la numărul de telefon configurat, care va conține **numele de utilizator**și **parola** pentru contul creat.

**Numele de utilizator** va fi generat automat și acesta nu va putea fi schimbat pe parcursul întregii colaborări cu Universitatea "Dunărea de Jos" din Galați.

**Parola inițială** va fi generată de asemenea automat pentru student, ea putând fi schimbată ulterior prin intermediul formularelor specifice.

**Datele de acces** (primite prin SMS și/sau email) vor putea fi folosite la autentificare pentru acces la sistemele electronice ale universității, care sunt destinate studenților.

Cele mai importante dintre acestea sunt:

- I. accesul la situațiile școlare;
- II. sistemul de poștă electronică în domeniul student.ugal.ro;
- III. platforma educațională pentru predare online Microsoft Teams;
- IV. acces la pachetul Office 365 pentru Educație;
- V. acces internet prin rețelele WiFi în zonele de acoperire sau internet fix în cămine.

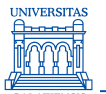

#### **I. Situații școlare**

Situațiile școlare pot fi consultate on-line de către studenții universității la următoarea adresă: [https://student.ugal.ro/note.](https://student.ugal.ro/note)

Accesul de face prin introducerea datelor de autentificare ale contului de student (numelui de utilizator și a parolei primite prin SMS).

### **II. Platforma e-mail pentru studenți**

Studenții universității au acces la e-mail profesional în domeniul student.ugal.ro, accesibil la adresa: [https://outlook.com/student.ugal.ro.](https://outlook.com/student.ugal.ro)

**Atenție!** Platforma de e-mail fiind un serviciu oferit în colaborare cu Microsoft, numele de utilizator trebuie introdus în formatul **<nume utilizator>@student.ugal.ro**. Terminația "@student.ugal.ro" specifică apartenența la Universitatea "Dunărea de Jos" din Galați. <nume utilizator> și parola sunt cele primite prin SMS în momentul înregistrării.

Căsuța de e-mail alocată va fi de forma: <nume utilizator>@student.ugal.ro, unde <nume utilizator> este numele de utilizator primit prin SMS în momentul înregistrării.

Căsuța de e-mail alocată va fi utilizată pentru comunicarea instituțională cu Universitatea "Dunărea de Jos" din Galați.

Tot la această căsuță poștală se vor primi și mesajele de la aplicațiile Microsoft la care există acces.

### **III. Platforma educațională Microsoft Teams pentru predare în modul online**

Microsoft Teams este una din facilitățile oferite de platforma Microsoft Office 365, de care dispune Universitatea "Dunărea de Jos" din Galați. Această aplicație poate fi folosită pentru lucrul în echipă, pentru realizarea de videoconferințe cu până la 250 de participanți cu opțiuni de screen-sharing, pentru crearea de canale de conversații în timp real. Platforma Microsoft Teams este disponibilă la adresa: [https://teams.microsoft.com.](https://teams.microsoft.com/)

**Atenție!** Platforma fiind un serviciu oferit de Microsoft, numele de utilizator trebuie introdus în formatul **<nume utilizator>@student.ugal.ro**. Terminația "@student.ugal.ro" specifică apartenența la Universitatea "Dunărea de Jos" din Galați. <nume utilizator> și parola sunt cele primite prin SMS în momentul înregistrării.

Str. Domnească nr.47, cod postal 800008, Galați, România, tel: +40 336 130 109, fax: +40 236 461 353, e-mail: rectorat@ugal.ro, web: www.ugal.ro Operator înscris sub nr. 36338 în registrul de evidență a prelucrărilor de date cu caracter personal.

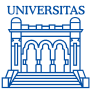

## **IV. Microsoft 365 pentru Educație**

Pachetul Microsoft 365 pentru Educație cuprinde

- Office Online: Word, Excel, PowerPoint, OneNote versiunea online [\(https://portal.office.com\)](https://portal.office.com/);
- Office 365 ProPlus: Word, Excel, PowerPoint, Outlook, OneNote aplicații instalate pe un device [\(https://portal.office.com\)](https://portal.office.com/). Sunt permise cinci instalări pentru fiecare student;
- OneDrive for Business: serviciu de stocare al informațiilor în cloud: acces la informații oriunde, oricând și de pe orice echipament IT. Studenții au acces la un spațiu de 1TB, accesibil în cloud; [\(https://ugalro-my.sharepoint.com\)](https://ugalro-my.sharepoint.com/);
- platforma educațională Microsoft Teams [\(https://teams.microsoft.com\)](https://teams.microsoft.com/);
- Microsoft Forms aplicație prin care să se poată crea chestionare, poll-uri și prin care se pot vizualiza rezultatele obținute [\(https://forms.microsoft.com\)](https://forms.microsoft.com/);
- \*Windows 10 versiunea actualizată a sistemului de operare Windows 10 (în viitorul apropiat); \*Windows Defender Antivirus - soluție anti-malware integrată în Windows 10;
- Minecraft Education Edition with Code Builder aplicație prin care construiești lumi tridimensionale virtuale folosind comenzi simplificate de programare [\(https://education.minecraft.net\)](https://education.minecraft.net/).

**Atenție!** Platforma fiind un serviciu oferit de Microsoft, numele de utilizator trebuie introdus în formatul **<nume utilizator>@student.ugal.ro**. Terminația "@student.ugal.ro" specifică apartenența la Universitatea "Dunărea de Jos" din Galati. <nume utilizator> și parola sunt cele primite prin SMS în momentul înregistrării.

### **V. Acces internet**

Universitatea "Dunărea de Jos" din Galați pune la dispoziția studenților servicii de conectare WiFi (radio, fără fir) în majoritatea spațiilor instituției cât și în spațiile deschise din interiorul campusurilor Universității. Spațiile în care este oferit accesul la rețelele WiFi pot fi descoperite în pagina cu acoperirea WiFi: [https://www.student.ugal.ro/informatii/acoperire-wifi.](https://www.student.ugal.ro/informatii/acoperire-wifi)

Sistemele WiFi sunt organizate într-o structură cu management centralizat oferind astfel aceeași parametri de conectare oriunde există acoperire cu semnal WiFi.

Rețelele WiFi disponibile sunt următoarele:

- **EduRoam:** rețea cu autentificare și criptare a comunicației; aceasta este *rețeaua WiFi destinată studenților* și oferă acces Internet. După cum sugerează și numele rețelei, aceasta este compatibilă cu sistemul [https://www.eduroam.org](https://www.eduroam.org/) (rețeaua WiFi EduRoam NU oferă acces în rețeaua privată a Universității, doar acces Internet);
- **UGAL:** rețea cu autentificare și criptare a comunicației rezervată cadrelor didactice și personalului instituției. Studenții NU au acces la această rețea (licență și masterat).

**EduRoam** este o federație de sisteme de autentificare disponibilă la nivel mondial. Toate instituțiile care sunt afiliate la acest sistem permit schimbul securizat de informații de autentificare între ele pentru a realiza conectarea utilizatorilor la retelele WiFi disponibile în instituțiile respective. Universitatea "Dunărea de Jos" din Galați este înscrisă în această federație făcând astfel posibilă conectarea la rețelele WiFi ale instituțiilor

Str. Domnească nr.47, cod postal 800008, Galați, România, tel: +40 336 130 109, fax: +40 236 461 353, e-mail: rectorat@ugal.ro, web: www.ugal.ro Operator înscris sub nr. 36338 în registrul de evidență a prelucrărilor de date cu caracter personal.

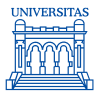

partenere (universități, institute de cercetare, școli, colegii, licee, etc.) pentru toți studenții înregistrați în domeniul **student.ugal.ro**.

Autentificarea se realizează folosind aceleași coordonate ca la rețeaua WiFi EduRoam din cadrul universității, și anume trebuie folosită adresa de e-mail (<nume utilizator>@student.ugal.ro) și parola proprie. Pentru detalii referitoare la rețelele WiFi prezente în instituțiile partenere trebuiesc găsite informații referitoare la conectarea la EduRoam în cadrul instituției respective, majoritatea prezentând în pagini web modalitățile de conectare.

Suplimentar față de accesul WiFi, studenții beneficiază și de acces internet fix în căminele universității.

**Direcția Generală Informatizare și Comunicații Digitale**